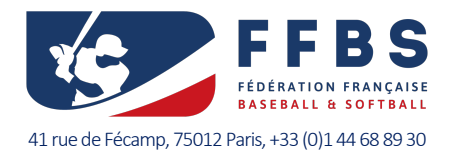

## **COMPTE PERSONNEL DE FORMATION (CPF)**

## **Objet, acquisition des droits et modalités d'utilisation**

Rappels

### **Le CPF c'est quoi ?**

Le Compte Personnel de Formation (CPF) remplace le Droit Individuel à la Formation (DIF) en 2015 (cf. La loi du 5 mars 2014 relative à l'emploi. C'est un compte sur lequel est déposé chaque année une somme en euros permettant d'accéder à un large panel de formations professionnelles de la certification linguistique au permis de conduire, en passant par des formations en bureautique et nombre de certificats de qualification professionnelle (CQP).

Le CPF est un outil dont l'objectif est de répondre à trois objectifs :

- Pallier le manque initial de formation ou certification des personnes peu ou pas diplômées (en 2011, 12% des jeunes entre 18 et 24 ans sont sortis du système scolaire français sans diplôme ou uniquement avec le brevet des collèges).
- Faciliter l'accès à la formation continue pour permettre au travailleur d'améliorer ses compétences et pouvoir répondre aux besoins d'adaptation constante aux nouvelles techniques et réglementations en vigueur, ou lui permettre de se réorienter sur un marché du travail en constante évolution.
- Simplifier les démarches administratives.

Le CPF favorise la réinsertion dans le marché du travail en cas de chômage prolongé, permet de prétendre à des salaires plus élevés ou participe à la reconversion professionnelle vers un secteur plus dynamique ou plus motivant.

Pour faire de sa passion son métier, le CPF permet de financer tout ou partie de la formation professionnelle du CQP de technicien sportif Baseball et Softball organisée chaque année par l'INFBS

## **Comment est crédité mon CPF ?**

Depuis le 1er janvier 2019, le solde de votre CPF est crédité chaque année à hauteur de 500€ maximum pour un emploi à temps plein sur douze mois.

Si la durée du travail est plus courte, les crédits CPF sont calculés au prorata. Le plafond du compte est de 5000€, sauf dans les cas particuliers de travailleurs non diplômés ou bénéficiant de l'obligation d'emploi, qui peuvent toucher jusqu'à 800€ par an avec un compte plafonné à 8000€. Les heures auparavant acquises sous le régime du DIF sont converties en euro, chaque heure équivalant à 15€.

### **Quand utiliser mon CPF ?**

Même si vous n'acquérez pas de nouveaux crédits CPF pendant que vous êtes au chômage, vous pouvez profiter de votre absence d'activité pour entamer une formation.

Les crédits CPF n'ont pas de date d'expiration : vous pouvez les utiliser jusqu'au moment où vous réclamerez vos droits à la retraite.

### **Puis-je utiliser mon CPF pour la formation CQP de technicien sportif Baseball et Softball ?**

Oui, le CQP de technicien sportif Baseball et Softball est éligible car c'est un certificat. Les formations diplômantes le sont aussi (les bilans de compétences également, par leur utilité dans la formation d'un parcours professionnel cohérent).

- $\mathscr{P}$  À noter :
	- Le CQP référenc[é RNCP35014](https://www.francecompetences.fr/recherche/rncp/35014/) au Répertoire National des Certifications Professionnelles (RNCP).
	- Le CPF fonctionne pour les frais de formation, pas pour les frais annexes (transport, hébergement, restauration).
	- Plus d'info sur le CQP, ses prérequis et ses modalités sur la page dédiée sur le site fédéral

### **Mon employeur peut-il s'opposer à l'utilisation de mon CPF ?**

Vous n'avez pas besoin de l'autorisation de votre employeur tant que la formation se déroule en dehors de vos heures de travail ou pendant vos congés.

Si votre formation se fait dans le cadre de votre emploi, votre employeur doit continuer à vous verser votre salaire.

 $\mathscr{P}$  À noter :

Dans certaines régions il existe des dispositifs qui simultanément vous permette de partir en formation sans poser de congés et permette à votre employeur de recevoir une somme correspondant au coût de votre salaire pendant votre absence (ces dispositifs sont sous conditions et souvent conséquents à mettre en œuvre, si vous êtes concerné.e contactez l'INFBS bien en amont de la clôture des inscriptions à la formation).

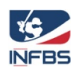

# **Compte Personnel de Formation (CPF)**

Objet, acquisition des droits et modalités d'utilisation

Information et procédure<br>Réf. Info-#012 – v.1.2 Mise à jour du 22/09/2023

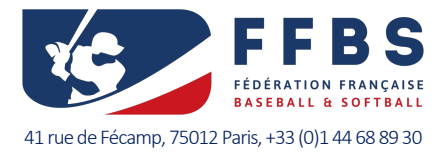

## **Attention !**

Les arnaques au CPF sont nombreuses et prennent diverses formes (parrainages, d'offres d'emploi conditionnées, d'usage de faux messages ou mails, d'appels téléphoniques se faisant passer pour une banque, une administration). Ayez en tête que l'unique manière d'utiliser son compte CPF est sur le site officiel [MonCompteFormation.](https://www.moncompteformation.gouv.fr/espace-prive/html/#/)

Les signalements de fraude et d'escroquerie sont systématiquement traités :

- Si vous avez communiqué vos identifiants d'accès à votre compte formation ou FranceConnect à un établissement frauduleux, vous devez procéder ainsi :
	- o changez instantanément de mot de passe ;
	- o vérifiez l'historique des actions, les informations personnelles vous concernant et l'état de vos dossiers de formations.
- Si vous êtes victime d'un hameçonnage :
	- o signalez le à MonCompteFormation, en renseignant le formulaire dédié et en cliquant sur le bouton [signalement].

## **Comment créer mon compte et y accéder ?**

Pour créer votre compte, connectez vous sur le site à l'adresse :

<https://www.moncompteformation.gouv.fr/espace-prive/html/#/inscription/inscription-local>

- 1. Renseignez votre numéro de sécurité sociale : 13 caractères + la clé à 2 chiffres (cf. numéro sur votre carte vitale).
- 2. Renseignez votre nom de famille de naissance. Le nom de famille est celui indiqué sur votre acte de naissance. Il peut s'agir par exemple du nom de votre père ou de votre mère. Il correspond à l'ancien nom patronymique ou nom de jeune fille.
- 3. Sélectionnez votre niveau de diplôme le plus élevé ou sans diplôme si vous n'en possédez pas.
- 4. Cliquez sur étape suivante
- 5. Renseignez vos coordonnées téléphoniques Cette information est nécessaires pour échanger avec l'organisme de formation lorsque vous vous inscrirez en formation (devis de la formation, contenu, coût, date…).
- 6. Votre adresse mail. Un code de sécurité à 6 chiffres sera envoyé sur cette adresse.
- 7. Renseignez votre adresse de domicile
- 8. Cliquez sur étape suivante
- 9. Choisissez un mot de passe comprenant 8 caractères minimum (ex : « Exemple1 ») avec :

*1 majuscule,* 

*1 minuscule,*

*1 chiffre* 

- 10. Acceptez les conditions générales d'utilisation du site
- 11. Validez votre inscription

Vous n'avez pas réussi à valider votre inscription :

- 1. Assurez-vous d'avoir accepté les cookies
- 2. Vérifiez la taille de l'affichage de votre page (zoom 100%, fenêtre ouverte entièrement)

Votre code à 6 chiffres est expiré :

- 1. Pour valider votre inscription, vous devez saisir le code à 6 chiffre envoyé par email sur l'adresse renseignée lors de votre inscription. Ce code est valable 15 minutes.
- 2. Si vous n'avez pas accès à cette adresse, recommencer la procédure d'inscription avec une adresse email valide et accessible.

Votre code à 6 chiffres est erroné :

- Pour valider votre inscription, vous devez saisir un code de sécurité à 6 chiffres. Ce code est valable 15 minutes Ce code vous a été envoyé par email sur l'adresse renseignée lors de votre inscription.
- Au bout de 4 mauvaises saisies, le code n'est plus valide. Vous devez recommencer la procédure d'inscription.

Si vous avez moins de 16 ans ou plus de 67 ans, contactez la plateforme pour lui transmettre les pièces justificatives suivantes:

*copie de votre pièce d'identité/passeport/titre de séjour*

*copie de votre carte vitale*

*attestation de* retraite à taux plein (50%) de la CARSAT (pour les personnes de plus de 67 ans).

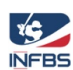

# **Compte Personnel de Formation (CPF)** Objet, acquisition des droits et modalités d'utilisation

Information et procédure<br>Réf. Info-#012 – v.1.2 Mise à jour du 22/09/2023

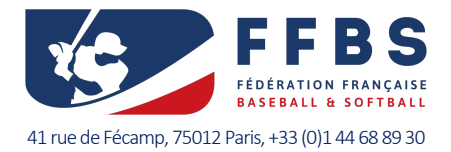

### **Comment utiliser mon CPF ?**

Il est possible de s'inscrire à toutes les formations éligibles directement sur le site officiel du gouvernement Mon Compte Formation [\(http://www.moncompteformation.gouv.fr/\)](http://www.moncompteformation.gouv.fr/). Les démarches administratives y sont simplifiées au maximum (cf. ANNEXE - [Mode opératoire pour créer un dossier et demander un devis\)](#page-3-0).

Par ce biais, l'argent présent sur le compte CPF est automatiquement utilisé. À partir de l'envoi de la candidature, l'organe de formation de la FFBS, l'Institut National de Formation de Baseball et Softball (INFBS), a 2 jours ouvrés pour vous faire parvenir une réponse. Si cette dernière est positive, vous avez 4 jours pour finaliser la mobilisation de votre CPF sur votre espace Mon Compte Formation.

### $\not\!\!\! P$  À noter :

- les sommes créditées sur le CPF ne peuvent être mobilisées qu'à l'initiative du titulaire du compte : il est donc primordial que vous soyez au courant des différentes options qui s'offrent à vous pour pouvoir vous en saisir.
- lors de l'envoi de votre candidature à une session du CQP mobilisant votre CPF via votre espace sur Mon compte Formation, veillez à en informer l'INFBS à l'adresse [formation@ffbs.fr](mailto:formation@ffbs.fr) avec comme objet [Financement][CPF].

### **Attention !**

Pour pouvoir profiter d'un financement avec le CPF, vous devez faire votre demande de devis à l'organisme de formation via votre compte CPF au plus tard 15 jours ouvrés avant la date de début de la formation. Une fois validée par l'organisme de formation **vous avez 4 jours calendaires pour l'accepter**. Les 11 jours ouvrés restants sont incompressibles, afin de vous permettre de vous rétracter avant le début de la formation.

### **Quelles solutions si mon CPF n'est pas assez crédité ?**

Si la somme présente sur votre CPF ne vous permet pas de financer entièrement votre formation, il existe d'autres sources de financement complémentaires, pour lesquelles vous pouvez postuler, à l'instar de votre employeur, de l'État, de la Région ou encore d'un Organisme Paritaire Collecteur Agréé (OPCO – AFDAS pour les formations dans le domaine du sport). Cela est d'autant plus vrai en cas de chômage car Pôle Emploi prend souvent en charge une partie des frais.

### $\not\!\!\!P$  À noter :

Aides possibles (liste non exhaustive) :

- Pôle emploi : Aide Individuelle à la Formation (AIF), abondement du CPF...
- Région : Conseil en Évolution Professionnelle (ECP), abondement du CPF (3 régions : Pays de la Loire, Hauts de France, Occitanie), Contrat de Sécurité Professionnelle (CSP)…
- Employeur : Plan de formation (PPE), Projet de Transition Professionnelle (PTP ex Congé Individuel de formation -CIF), Formation hors du temps de travail (FHTT), Abondement du CPF employeur…
- Indépendants : Fond d'Assurance Formation (FAF)
- AGEFIPH : pour les personnes en situation de handicap
- <sup></sub>① À consulter :</sup>

- <https://www.moncompteformation.gouv.fr/espace-public/comment-obtenir-un-financement-complementaire>

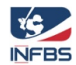

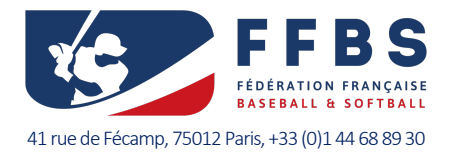

## <span id="page-3-0"></span>**ANNEXE - Mode opératoire pour créer un dossier et demander un devis**

Ci-après les étapes à suivre pour créer un dossier de formation. Pour créer un dossier de formation sur le site ou l'application mobile Mon Compte Formation, vous devez vous identifier avec [FranceConnect.](https://app.franceconnect.gouv.fr/api/v1/authorize?response_type=code&client_id=d7bd0abf8387137c47796df2f4ec3f0552f950029a036e03ce638ed5dd8fc406&state=52d30557-5d60-4954-85a2-84360ddca64b&redirect_uri=https%3A%2F%2Fwww.moncompteformation.gouv.fr%2Fidp%2F504f525441494c2d43504132%2Ffrance%2Fconnect%2Fcallback&scope=birth+email+openid+profile&nonce=493i6c6tqvmcgu7hhjsr4smoqt) Cette connexion sécurisée vous permettra de naviguer en toute confiance.

### Étape 1 : se connecter via [FranceConnect](https://app.franceconnect.gouv.fr/api/v1/authorize?response_type=code&client_id=d7bd0abf8387137c47796df2f4ec3f0552f950029a036e03ce638ed5dd8fc406&state=52d30557-5d60-4954-85a2-84360ddca64b&redirect_uri=https%3A%2F%2Fwww.moncompteformation.gouv.fr%2Fidp%2F504f525441494c2d43504132%2Ffrance%2Fconnect%2Fcallback&scope=birth+email+openid+profile&nonce=493i6c6tqvmcgu7hhjsr4smoqt)

Étape 2 : [Rechercher une formation,](https://www.moncompteformation.gouv.fr/espace-prive/html/#/formation) une fois la formation sélectionnée, vous pouvez demander un devis

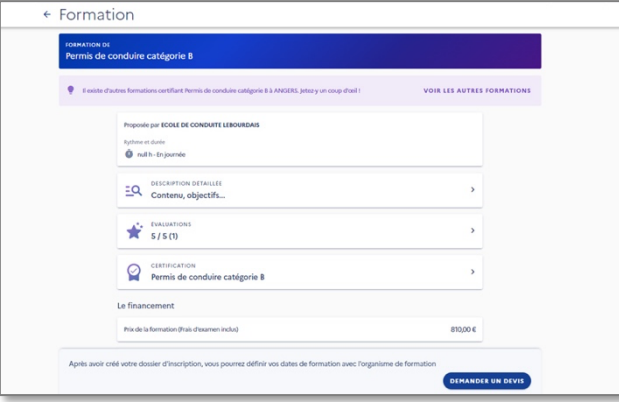

Étape 3 : si vous vous êtes connectés en local, vous devez vous reconnecter ave[c FranceConnect](https://app.franceconnect.gouv.fr/api/v1/authorize?response_type=code&client_id=d7bd0abf8387137c47796df2f4ec3f0552f950029a036e03ce638ed5dd8fc406&state=52d30557-5d60-4954-85a2-84360ddca64b&redirect_uri=https%3A%2F%2Fwww.moncompteformation.gouv.fr%2Fidp%2F504f525441494c2d43504132%2Ffrance%2Fconnect%2Fcallback&scope=birth+email+openid+profile&nonce=493i6c6tqvmcgu7hhjsr4smoqt)

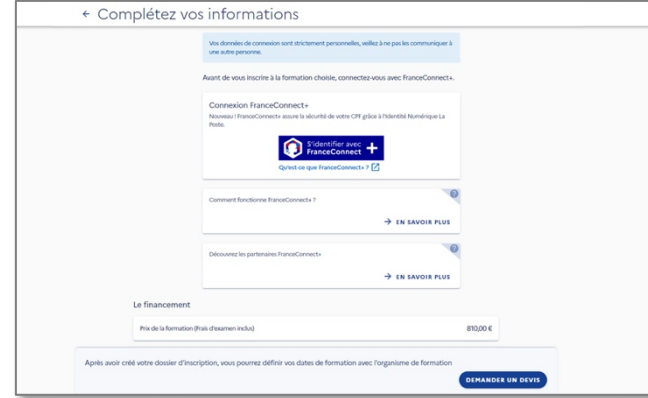

Étape 4 : remplir les informations personnelles et le niveau de diplôme

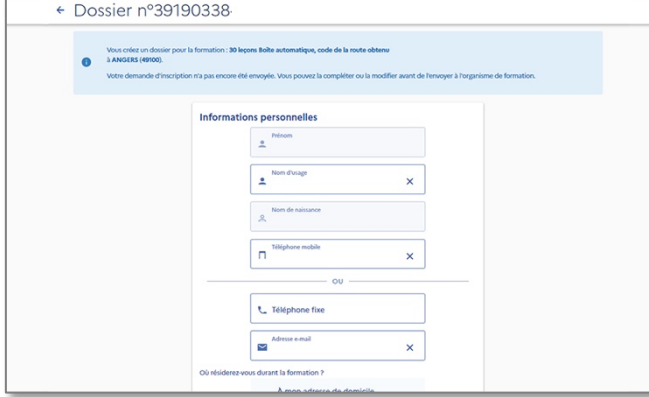

### Étape 5 : envoyer votre dossier

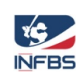